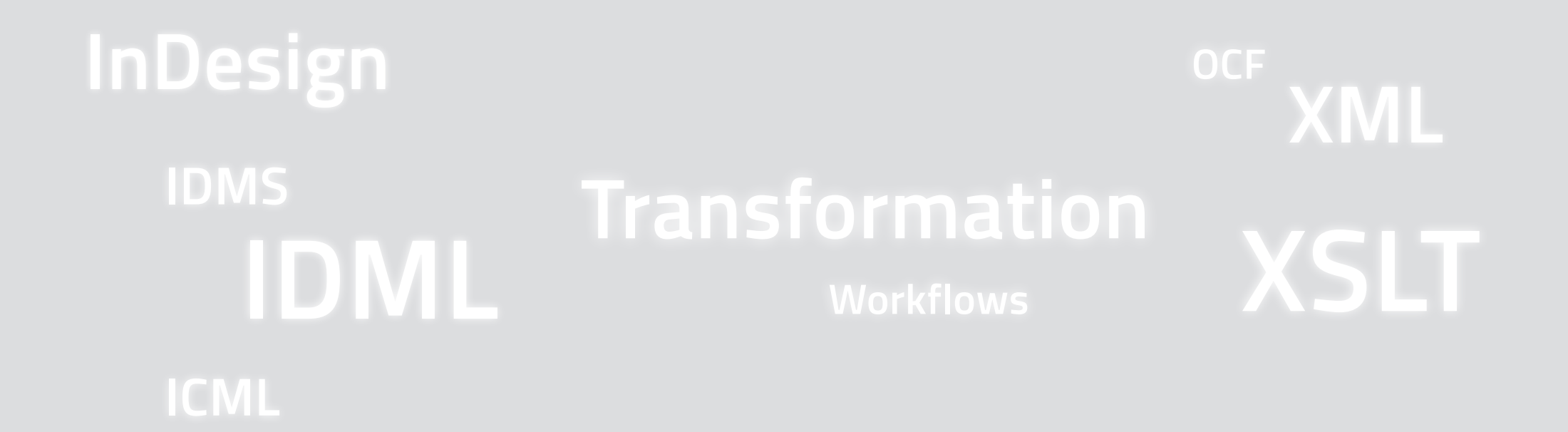

## **Was kann IDML denn so?**

#### **20. November 2015 #markupforum**

Kontakt: gregor.fellenz@publishingx.de Folien: http://www.publishingx.de/dokumente

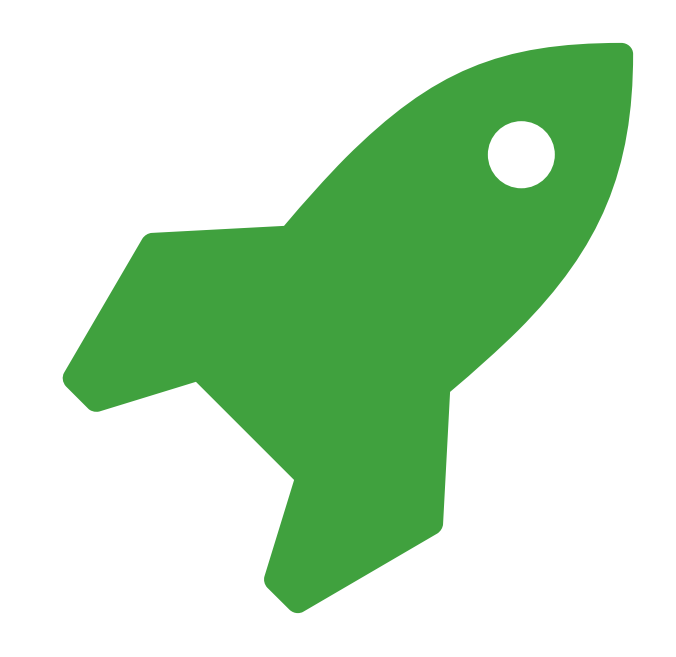

# **InDesign**

"The Greatest Software Product of All Time" *Max Dunn, 2013*

#### **Killer feature**

Einfache, manuelle Bearbeitung von Dokumenten und Templates.

#### **Wo ist das XML versteckt?**

- XML kann nativ in Dokumenten verwendet werden.
- Mit XML kann das Dateiformat generiert werden.
- Metadaten werden als XML gespeichert.
- ∏ Einige Voreinstellungen werden in XML gespeichert.

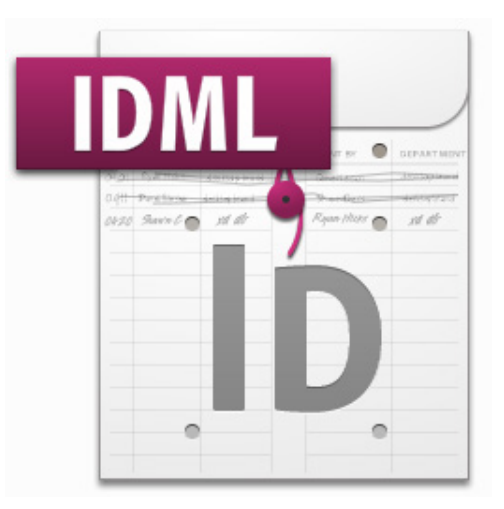

### **Die IDML-Familie**

Mit **InDesign CS4** wurde das datenzentrierte XML-Format **IDML** (InDesign Markup Language) eingeführt. Familie mit **IDMS**, **ICML** und **ICMA**.

#### **Verwendung**

- Austauschformat zwischen verschiedenen InDesign-Versionen.
- Katalogproduktion: IDML aus XML-Daten bzw. Datenbanken automatisiert erstellen.
- Templating für Web2Print-Lösungen.
- ∏ **Übersetzungsworkflows** und Translation Memory Systeme (TMS).
- ∏ **Snippets** und **InCopy**

#### **Designprinzip**

Eine vollständige Repräsentation des InDesign Dateiformats in XML.

- Lesbar im Texteditor.
- Ohne gerenderte Voransichten.
- Ohne Umbruchinformationen der Render-Engine.
- Automatisierter Aufbau von **Dokumenten** mit XML-Daten.
- ∏ Maßeinheit ist immer **Points** (= 72 pt pro Inch).
- Minimale Angaben reichen aus (IDM-Voreinstellungen).
- Erstellt sich aus den gleichen Informationen wie das Scripting Object Model.

#### **IDML, IDMS, ICML und ICMA – Was, wann wozu?**

- **IDML** (InDesign Markup Language) ZIP-Container. Vollständiger Seitenaufbau möglich. Gepackt als ZIP-Container.
- **IDMS** (InDesign Markup Snippet) Zur Wiederverwendung von in InDesign gestalteten Objekten.
- ICML (InCopy Markup Language) Inhalte in InCopy bearbeiten.
- **ICMA** (InDesign Markup Assignment) Hier können Inhalte einem Autor zur Bearbeitung in InCopy zugewiesen werden.
- **IDPP** (InDesign Preflight Profile) InDesign Preflight-Profile.

## **Datenformat IDML**

#### **Aufbau**

**ZIP-Container**, der verlinkte XML-Dateien enthält.

- Die Typdefinition mimetype
- ∏ Übersichtsdatei designmap.xml
- ∏ Dateiaufbau (Oasis OCF) im Ordner META-INF
- ∏ Eine Datei pro Musterseite im Ordner MasterSpreads
- Infos zu Formaten, Schriften, Farben, Voreinstellungen im Ordner Resources
- Die Inhaltsseiten und deren Objekte im Ordner Spreads
- ∏ Der Eigentliche Inhalt im Ordner Stories
- Die XML-Tags und BackingStory des Dokuments befinden sich im Ordner XML

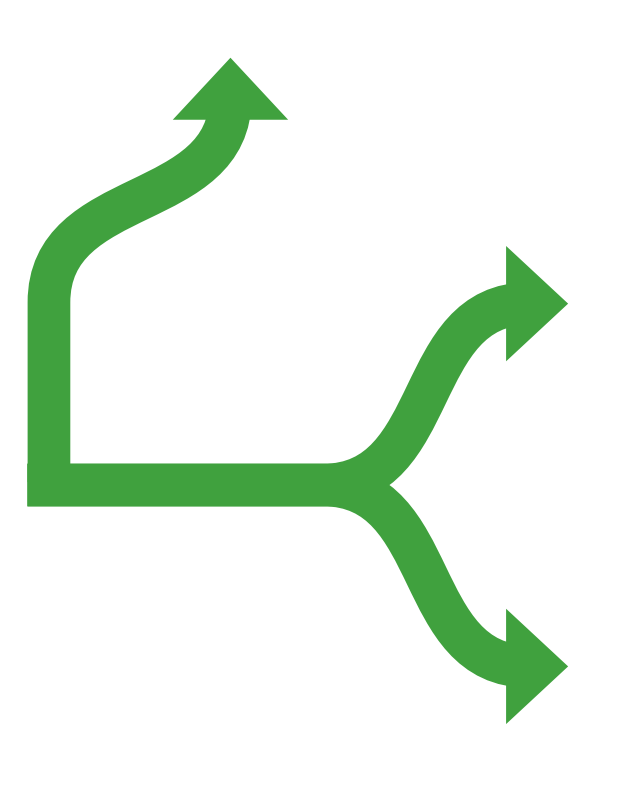

#### **IDML Defaults**

IDML-Dateien können recht kurz geschrieben werden.

- Nur notwendiges muss definiert werden!
- Alle nicht enthaltenen Informationen werden der Voreinstellungen-Datei entnommen. InDesign Programmordner/Presets/Default/Predef.iddx
- Entspricht einer Neuinstallation und garantiert damit konsistente Ergebnisse unabhängig von den Benutzereinstellungen.

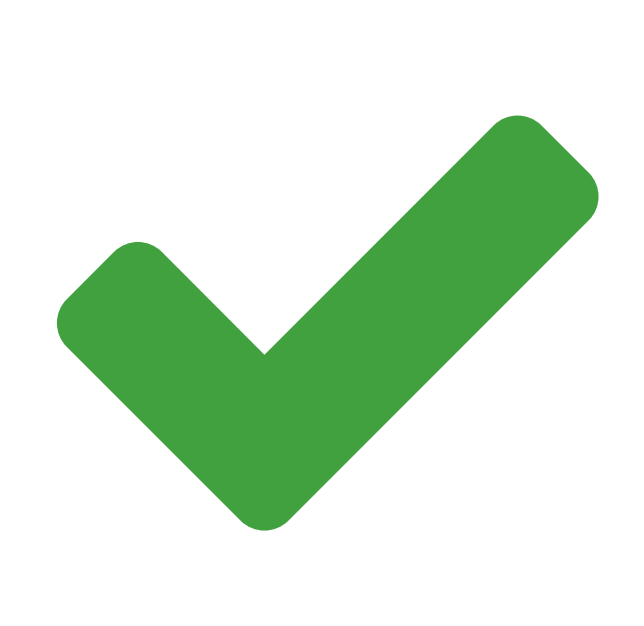

# **Validierung**

∏ Relax NG Shema

#### **Es gibt kein Standard Schema**

IDML bildet immer die installierten Plugins ab, d.h. man muss ein Schema für die InDesign-Instanz erstellen.

app.generateIDMLSchema(Folder("/idml-schema/snippet"), false); // Single File

■ Validierung von Einzeldateien

app.generateIDMLSchema(Folder("/idml-schema/package"), true); // Container

- Container Format validieren mit IDMLTools
- ∏ CS6 *http://www.adobe.com/devnet/indesign/sdk/*
- ∏ CC Bewerbung für das *InDesign SDK Access Program*

validate.bat "c:\idml-schema\package" test.idml

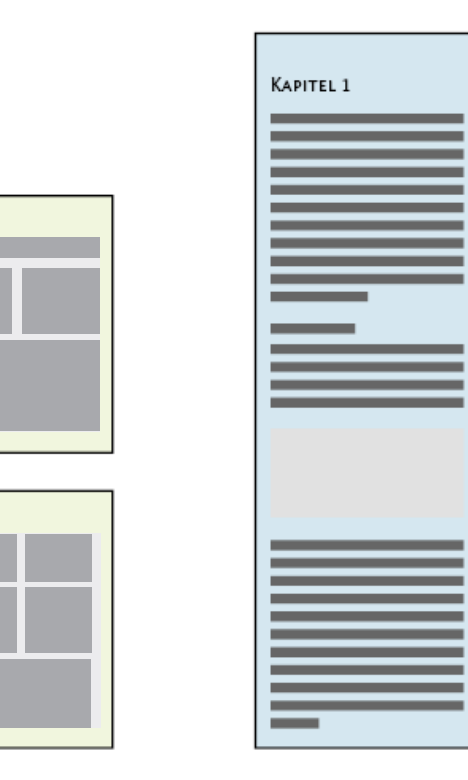

# **Was geht nicht so gut?**

- Die Render-Engine ist bei der Erstellung nicht verfügbar.
- Layoutabhängige Berechnungen schwierig oder unmöglich.
- ∏ Lösung: **Mehrere Durchläufe** oder **Skripting**.

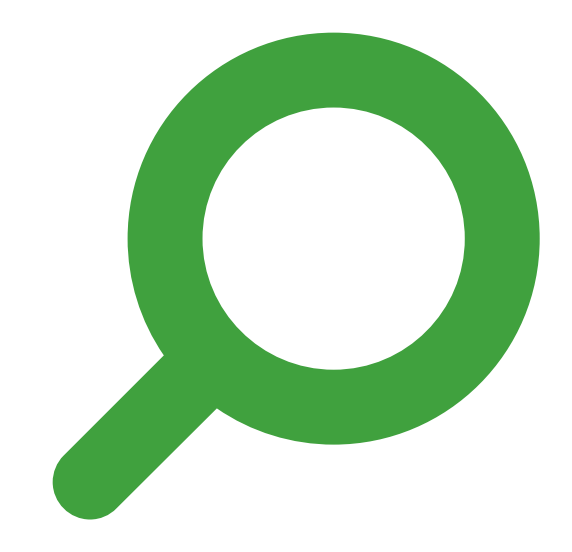

## **Ein Snippet in der Detailansicht**

- Dateiformat **IDMS**
- ∏ Beim Export werden alle **Layoutinformationen**, die für den Aufbau relevant sind, exportiert.
- ∏ Zusätzlich noch ein **Vorschaubild.**
- Die meisten Informationen werden aus dem Dokument, in dem das Snippet platziert wird, übernommen.

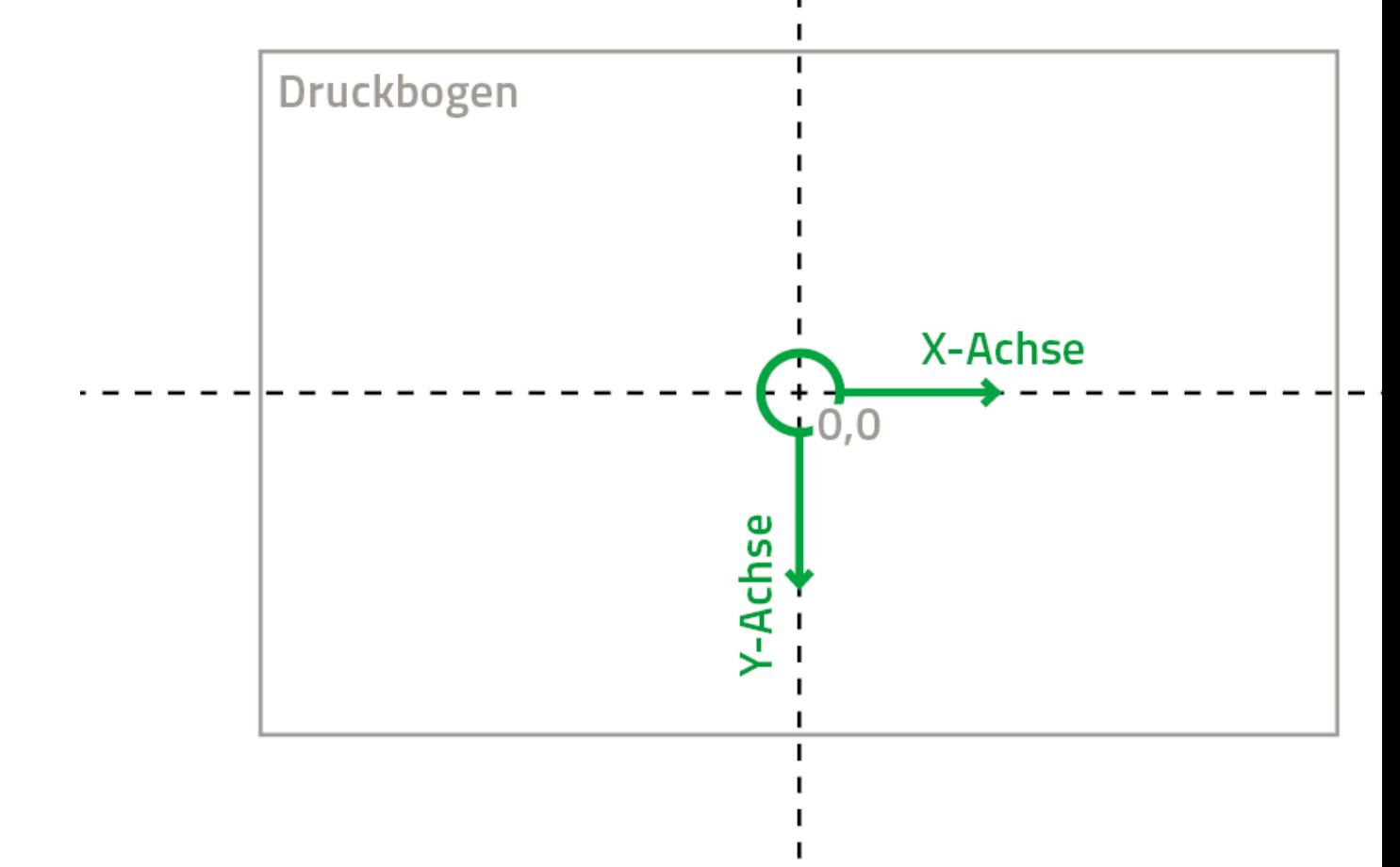

### **Objekte bauen**

- Generell gehören alle Seitenobjekte wie Textrahmen oder Rechteck zum Druckbogen <Spread> – nicht zu <Page>.
- ∏ **Koordinaten**
	- Mittelpunkt: Zentrum des Spreads Problem mehrere Seiten pro Spread.
	- Alles ist in Punkt: Umrechnung:  $(mm / 25.4) * 72$

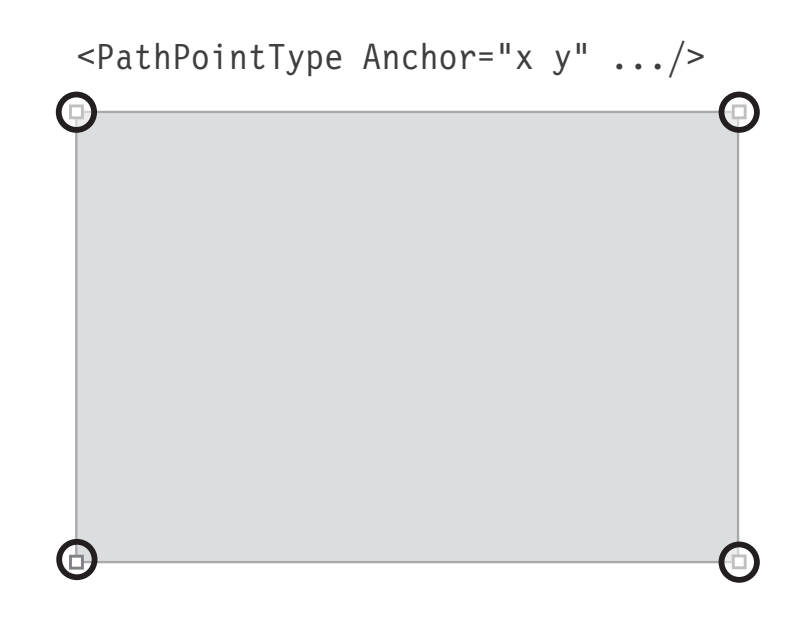

#### **Rechteck**

- Element <Rectangle>
	- Position wird über <PathPointArray> festgelegt.
	- Rechteck mit vier Punkten <PathPointType Anchor="x y" .../>
- Mit dem Attribut ItemTransform="MATRIX" anhand von Matrixtransformationen relativ zum Mittelpunkt des Spreads verändert/verschoben.
	- Identity: ItemTransform="1 0 0 1 0 0"
	- **NorthLitter Verschieben:** ItemTransform="1 0 0 1  $t_x$   $t_y$ "
	- Skalieren: ItemTransform="s<sub>x</sub> 0 0 s<sub>y</sub> 0 0"
	- Rotation: ItemTransform="cos( $\theta$ ) sin( $\theta$ ) -sin( $\theta$ ) cos( $\theta$ ) 0 0"

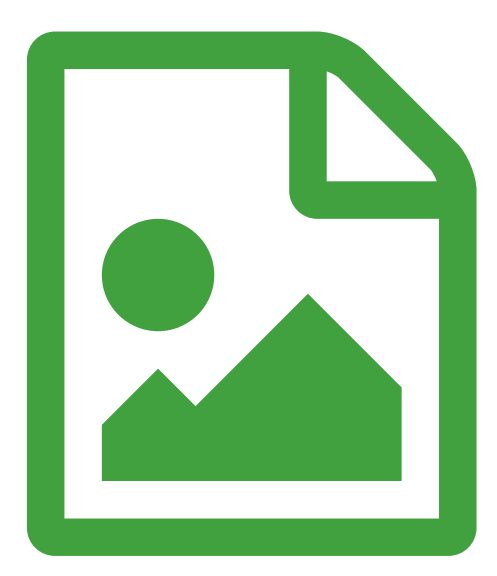

### **Bild einladen**

- Element <Image> als Kind von <Rectangle>
- Hier gibt es zur Abwechslung eine BoundingBox: <GraphicBounds>
	- Bilder werden automatisch proportional passend in die vorgegebene BoundingBox skaliert.
- Verknüpfung zur Bilddatei über Element <Link LinkResourceURI="Path" .../>

### **Rahmen markieren**

- Rahmen die beim postprocessing verarbeitet weden sollen, können mit Labeln markiert werden.
- Kindelement von <Properties>

```
<Label>
  <KeyValuePair Key="px:Type" Value="Bild"/>
</Label>
```
#### ■ Auslesen via Skripting

```
OBJECT.extractLabel(labelName);
```
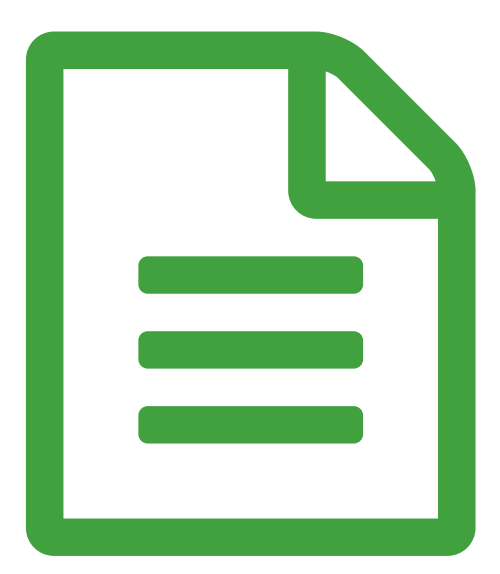

### **Textrahmen**

- ∏ Rahmenobjekt <TextFrame> (Aufbau wie <Rectangle>).
- Der eigentliche Text ist einem separaten <Story> Element.
- Verknüpfung über ID mit Attribut ParentStory="ID" von <Story Self="ID"/>

```
<ParagraphStyleRange AppliedParagraphStyle="ParagraphStyle/af">
  <CharacterStyleRange AppliedCharacterStyle="CharacterStyle/zf">
     <Content>Text</Content>
    \langle Br/ \rangle</CharacterStyleRange>
</ParagraphStyleRange>
```
## **Story**

- Textabschnitte für einen oder mehrere (verknüpfte) Textrahmen.
- Eigenwilliger Aufbau von Bereichen die mit gleichen Formaten ausgezeichnet sind.
	- Elemente <ParagraphStyleRange> und <CharacterStyleRange>
	- ∏ Textinhalt im Element <Content>
	- Absatzende mit <Br/> <
- Definition der Formate zu beginn notwendig!

### **ICML**

- ICML enthält:
	- Inhalt eines zusammenhängenden Fließtextes (Textabschnitt).
	- Zugewiesene Zeichen-, Absatz- und Objektformate.
	- Platzierte Inhalte wie Abbildungen.
- ∏ ICML enthält nicht:
	- ∏ Seiten
	- Rahmen (verankerte Rahmenobjekte sind möglich)
- Ideal um manuell erstellte Templates mit textlichen Inhalt zu befüllen.
- ∏ Formateinstellungen der Datei werden vom Dokument **überschrieben**.

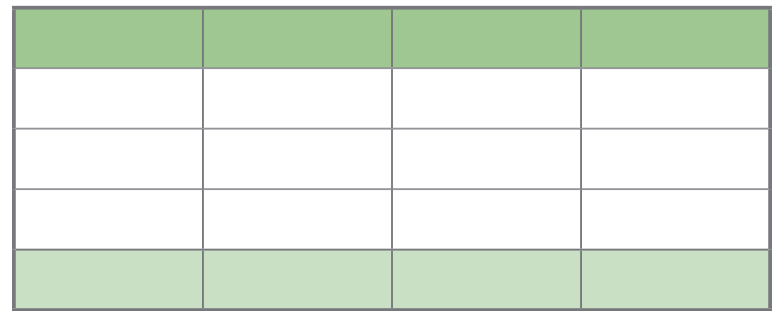

### **Tabellenmodell**

InDesign hat ein eigenes, etwas ungewöhnliches, Tabellenmodell.

- ∏ Im Element <Table> werden die Anzahl der Zeilen BodyRowCount, Spalten BodyColumnCount, Kopfzeilen HeaderRowCount und Fußzeilen FooterRowCount über Attribute spezifiziert.
- ∏ Alle Zellen hintereinander mit dem Element <Cell> erstellt. Die Position wird vom Attribut Name spezifiziert. Aufteilung: Spaltenzahl:Zeilenzahl (Zählung von 0) Beispiel 2:0 -> Position 2. Spalte 1. Zeile
- Zellen können mit den Attributen RowSpan und ColumnSpan verbunden werden.
- Zeilenhöhe und Spaltenbreiten können mit den Elementen <Row> und <Column> eingestellt werden.
- Zellen enthalten wiederum Texte die über <ParagraphStyleRange>.

### **IDML Datenextraktion**

Text- und Formatinformationen aus einer IDML-Datei auslesen. Ziel: Weiterverarbeitung Web, EPUB oder Übersetzung.

#### **Workflow für Text**

- 1. IDML Container entpacken.
- 2. Die Referenzen auf Spreads (Druckbögen) und Stories (Textabschnitte) aus der designmap.xml suchen und in zusammenführen.
- 3. Textdatenmodell auflösen und in flache Struktur überführen.
- 4. Block-Level Elemente gruppieren.

# **Was geht sonst noch?**

- Skripting: Aus IDMS oder IDML Properties heraussuchen.
- Änderungsvergleich Snippet oder IDML.
- Snippets als **Bausteine** für den Seitenaufbau.

#### **Tools**

- ∏ idmlLib *http://idmllib.com*
- ∏ transpect *http://transpect.le-tex.de*
- ∏ ickmull *https://code.google.com/p/ickmull*
- ∏ DITA-OT *https://github.com/dita4publishers/org.dita4publishers.dita2indesign*
- ∏ Pressbooks *http://pressbooks.com*

#### **Vielen Dank für Ihre Aufmerksamkeit!**

#### **Fragen und Anregungen?**

E-Mail: gregor.fellenz@publishingx.de Twitter: grefel Blog: http://www.indesignjs.de